# Sapid インストールマニュアル  $-Cygwin(64bit) -$

愛知県立大学 情報科学部 大久保研究室 若山 敦裕

2017 年 5 月 28 日

# はじめに

本マニュアルは Sapid を Cygwin x64 にインストールする方法を説明する.以下の環境で確認を行った.

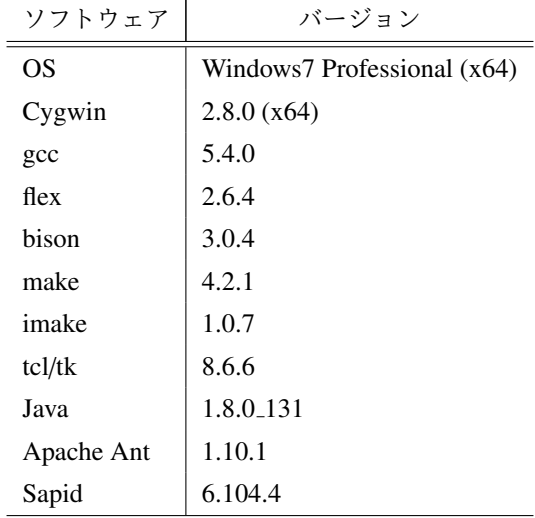

# 1 準備

# 1.1 Cygwin

Cygwin の公式ページ [1] から「setup-x86 64.exe」をダウンロードし,インストールを行う.インストール 先は C:\cygwin64 とする. Sapid ではデフォルトでインストールされるパッケージに加えて、次のパッケー ジを選択する.

Devel cygwin-devel, bison, flex, gcc-core, gcc-g++, imake, make Libs libxml2-devel, libiconv-devel

Tcl tcl-tk, tcl-tk-devel

Interpreters perl

同時に依存パッケージも合わせてインストールする.分からない場合は全てのパッケージをインストールする ことを勧める.

## 1.2 JDK

JDK の配布サイト [2] から「jdk-8u131-windows-x64.exe」をダウンロードし, JDK をインストールする. 本マニュアルでは C:\Program Files\Java\jdk1.8.0\_131 にインストールした.

### 1.3 Apache Ant

Apache Ant の公式ページ [3] にある Download / Binary Distributions [4] から「apach-ant-1.10.1-bin.zip」を ダウンロードし,解凍する. 本マニュアルでは C:\apach-ant-1.10.1 に解凍した.

#### 1.4 環境変数の設定

JDK と Apache Ant に必要な環境変数を以下のように設定する.

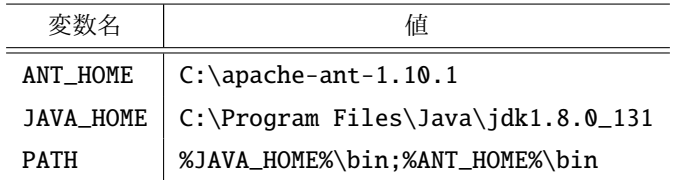

# 2 Sapid のインストール

Sapid の開発者向けカレント・リリース [5] から最新版をダウンロードし, 解凍する. 本マニュアルでは Sapid-6.104.4.tar.gz をダウンロードした. 以後、解凍したディレクトリを<SAPID\_TOP>とする.

# 2.1 設定ファイルの変更

#### 2.1.1 SapidArch.def

<SAPID\_TOP>/Sapid/SapidArch.def を次のように修正する.

**✓**修正前 **✏**

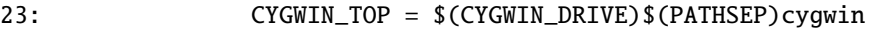

**✓**修正後 **✏**

23: CYGWIN\_TOP = \$(CYGWIN\_DRIVE)\$(PATHSEP)cygwin64

**✒ ✑**

**✒ ✑**

2.1.2 Sapid.def

Tcl/Tk 8.6 を使用するために<SAPID\_TOP>/Sapid/Sapid.def を次のように修正する.

```
✓修正前 ✏
 539: #if defined(__CYGWIN__)
 540: #define SapidTclVersion 84
 ...
 557: #if defined(__CYGWIN__)
 558: #define SapidTkVersion 84
 ...
 574: #if defined(__CYGWIN__)
 575: #define TclShareDir $(CYGWIN_SHARE)$(PATHSEP)tcl8.4
 576: #define TkShareDir $(CYGWIN_SHARE)$(PATHSEP)tk8.4
```
**✒ ✑ ✓**修正後 **✏**

```
539: #if defined(__CYGWIN__)
540: #define SapidTclVersion 8.6
...
557: #if defined(__CYGWIN__)
558: #define SapidTkVersion 8.6
...
574: #if defined(__CYGWIN__)
575: #define TclShareDir $(CYGWIN_SHARE)$(PATHSEP)tcl8.6
576: #define TkShareDir $(CYGWIN_SHARE)$(PATHSEP)tk8.6
```
2.1.3 Sapid.rules

<SAPID\_TOP>/Sapid/Sapid.rules を次のように修正する.

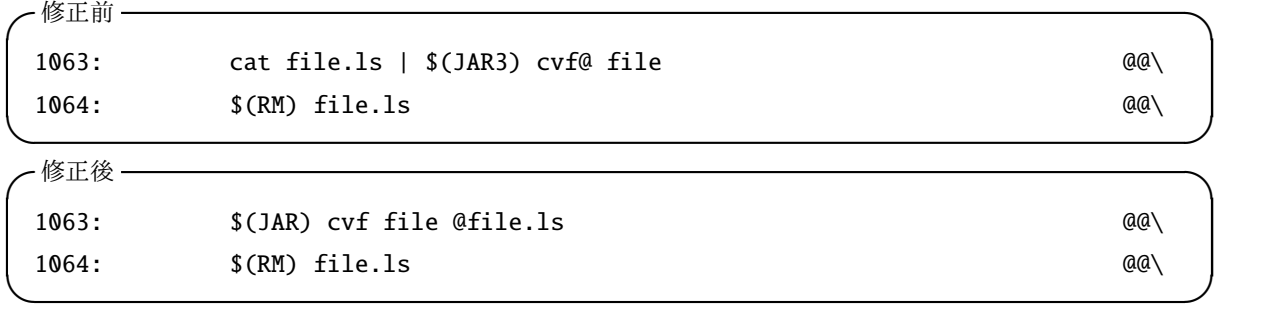

**✒ ✑**

#### 2.1.4 spdFseek.c

<SAPID\_TOP>/lib/SpdUtil/spdFseek.c を次のように修正する.

```
✓修正前 ✏
```

```
86: #ifdef _CYGWIN_
87:
```

```
88: #include <fcntl.h>
```
**✒ ✑ ✓**修正後 **✏**

```
86: #ifdef _CYGWIN_
87:
88: #include <io.h>
89: #include <fcntl.h>
```
## 2.1.5 java-yacc.y

<SAPID\_TOP>/analyzer/jdbin/java-yacc.y を次のように修正する.

```
✓修正前 ✏
3440: #if defined(__CYGWIN__)
3441: {
 ...
3445: strtmp[0] = '\0';
3446: cygwin_conv_to_win32_path(file->str, strtmp);
```
**✒ ✑ ✓**修正後 **✏**

 $\sqrt{2}$ 

```
3440: #if defined(__CYGWIN__)
3441: #include <sys/cygwin.h>
3442: {
...
3446: \quad \text{strtmp[0]} = ' \ \ 0';3447: cygwin_conv_path(CCP_POSIX_TO_WIN_A|CCP_RELATIVE, file->str, strtmp
                              , FILENAME_MAX + 1);
```
**✒ ✑**

✒ ✑

**✒ ✑**

# 2.2 ビルドとインストール

<SAPID\_TOP>で以下のコマンドを実行する.

\$ xmkmf -a 2>&1 | tee LOG-XMKMF \$ make 2>&1 | tee LOG-MAKE \$ make install 2>&1 | tee LOG-INSTALL

## 2.3 環境設定

 $\overline{a}$ 

Sapid のパスと環境変数を設定するために,˜/.bash\_profile に以下を追加する.

✒ ✑

 $\sqrt{2\pi}$ 

✒ ✑

✒ ✑

```
if [ -f "/usr/local/Sapid-GCC/lib/SetUp.sh" ]; then
    . "/usr/local/Sapid-GCC/lib/SetUp.sh"
fi
```
設定を有効にするために以下のコマンドを実行する.

\$ source ˜/.bash\_profile

# 3 テスト

 $\sqrt{2}$ 

### 3.1 dhrystone-2.1

<SAPID\_TOP>/test/dhrystone-2.1 に移動し,以下のコマンドを実行する.

\$ mkSapid -a 2>&1 | tee LOG\_MKSAPID \$ make test-all 2>&1 | tee LOG\_MAKETESTALL

現時点では次のようなメッセージが表示される.

```
\sqrt{ } ...
 make[2]: ディレクトリ '/home/****/Sapid-6.104.4/test/dhrystone-2.1' に入ります
 sdb4-cc -sdbd SDB -sdbF text -O2 -fno-strength-reduce -Wall -Wpointer-arith
         -D_{--}x86\_64\_ -D_{--}amd64\_ -DWIN32\_LEAN\_AND\_MEM-D_XOPEN_SOURCE -D_POSIX_C_SOURCE=199309L -D_BSD_SOURCE
                    -D_SVID_SOURCE -D_GNU_SOURCE -DFD_SETSIZE=256
     -DXResExtension -DFUNCPROTO=15 -DNARROWPROTO -DHZ=60 -D__STRICT_ANSI__
      -c -o dhry_1.o dhry_1.c
 *Doption*:1: warning: __STDC__ redefined
 /usr/include/sys/cdefs.h:395: warning: __fastcall redefined
 /usr/include/sys/cdefs.h:673: warning: parameter name starts with a digit in #define
 /usr/include/sys/cdefs.h:673: badly punctuated parameter list in #define
 /usr/include/sys/cdefs.h:675: warning: parameter name starts with a digit in #define
 /usr/include/sys/cdefs.h:675: badly punctuated parameter list in #define
 /usr/include/sys/cdefs.h:679: warning: parameter name starts with a digit in #define
 /usr/include/sys/cdefs.h:679: badly punctuated parameter list in #define
 /usr/include/sys/cdefs.h:681: warning: parameter name starts with a digit in #define
 /usr/include/sys/cdefs.h:681: badly punctuated parameter list in #define
 /usr/include/sys/cdefs.h:684: warning: parameter name starts with a digit in #define
 /usr/include/sys/cdefs.h:684: badly punctuated parameter list in #define
 /usr/include/sys/cdefs.h:688: warning: parameter name starts with a digit in #define
 /usr/include/sys/cdefs.h:688: badly punctuated parameter list in #define
 /usr/include/sys/cdefs.h:690: warning: parameter name starts with a digit in #define
 /usr/include/sys/cdefs.h:690: badly punctuated parameter list in #define
 /usr/include/sys/cdefs.h:694: warning: parameter name starts with a digit in #define
 /usr/include/sys/cdefs.h:694: badly punctuated parameter list in #define
 /usr/include/sys/cdefs.h:696: warning: parameter name starts with a digit in #define
 /usr/include/sys/cdefs.h:696: badly punctuated parameter list in #define
 /usr/include/sys/cdefs.h:698: warning: parameter name starts with a digit in #define
 /usr/include/sys/cdefs.h:698: badly punctuated parameter list in #define
 Sapid: sdb4-cc: Error in "/usr/local/Sapid-GCC/bin/pidb dhry_1.c".
 make[2]: *** [<ビルトイン>: dhry_1.o] エラー 2
 make[2]: ディレクトリ '/home/takeji/Sapid-6.104.4/test/dhrystone-2.1' から出ます
  ...
```
Sapid では C99 で導入された可変数引数マクロの解析に対応していない.dhrystone-2.1 のソースからインク ルードされるヘッダファイル/usr/include/sys/cdefs.h の 674 行目から 698 行目で可変数引数マクロの 解析エラーが起こる. このエラーについては現在対応中である.

✒ ✑

#### 3.2 java-zip

 $\sqrt{2}$ 

<SAPID\_TOP>/test/java-zip に移動し,以下のコマンドを実行する.

\$ mkSapid -a 2>&1 | tee LOG\_MKSAPID \$ make test-all 2>&1 | tee LOG\_MAKETESTALL

以下のメッセージが表示されれば成功である.

✒ ✑

Sapid: Test: java-zip: Passed.

# 参考文献

- [1] Cygwin. https://cygwin.com/install.html.
- [2] Java SE Development Kit 8 Downloads.

http://www.oracle.com/technetwork/java/javase/downloads/jdk8-downloads-2133151.html.

 $\sqrt{2\pi}$ 

✒ ✑

- [3] Apache Ant. http://ant.apache.org/.
- [4] Apache Ant Binary Distributions. http://ant.apache.org/bindownload.cgi.
- [5] Sapid (開発者向けカレント・リリース). http://www.sapid.org/FTP-CURRENT/.